## Vít Zýka Používáme pdfTeX II: prezentace fotografií aneb jak na hypertext

*Zpravodaj Československého sdružení uživatelů TeXu*, Vol. 12 (2002), No. 1, 13–21

Persistent URL: <http://dml.cz/dmlcz/149877>

### **Terms of use:**

© Československé sdružení uživatelů TeXu, 2002

Institute of Mathematics of the Czech Academy of Sciences provides access to digitized documents strictly for personal use. Each copy of any part of this document must contain these *Terms of use*.

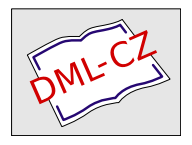

[This document has been digitized, optimized for electronic delivery](http://dml.cz) and stamped with digital signature within the project *DML-CZ: The Czech Digital Mathematics Library* http://dml.cz

# Používáme pdfT<sub>F</sub>X II: prezentace fotografií aneb jak na hypertext

Vít Zýka

V prvním dílu [8] jsme se seznámili s vkládáním obrázků do pdfTEXu. V tomto článku vytvoříme dokument obsahující naskenované fotografie a zamýšlený k projekci data-projektorem. Na této aplikaci si ukážeme tvorbu hypertextových odkazů, záložek a náhledů.

## Prezentace fotografií

Také máte fotografie, které byste chtěli ukázat více lidem najednou? Řešením je fotografie naskenovat a pomocí nějakého vhodného softwaru je v celoobrazovkovém režimu promítnout data-projektorem. Je zřejmé, že taková projekce nedosáhne kvality diapozitivu (typické rozlišení data-projektoru je 1024 × 768 bodů), ale zase máme možnost obraz dodatečně upravit, třeba zvolit lepší kompoziční výřez nebo dorovnat kontrast či barevné podání. Podle mých zkušeností je na povídání o zážitcích z dovolené kvalita promítání uspokojivá.

K projekci se mi osvědčil Acrobat Reader. Umí celoobrazovkový režim, zobrazovat náhledy a záložky pro snazší orientaci, je rozšířený a zdarma. Také umožňuje pohyb po fotografiích pouze pomocí myši, což ocení zejména ti, kteří mají myš zabudovanou do dálkového ovladače projektoru, a nechtějí chodit ke klávesnici nebo hledat klávesy v zšeřelé místnosti. PDF dokument pro Reader vytvářím plain formátem pdfTEXu.

## Uživatelský soubor specifikující fotografie

Nejdříve načteme soubor maker, pak uvedeme popisek, který se vloží jako název kořenové záložky a celkový počet fotografií

- 1 \input vzdia.tex
- <sup>2</sup> \diaset{Altaj 2001}{26}

a dále, po specifikaci adresáře, základu a koncovky jmen souborů skenů, vkládáme jednotlivé fotografie. U každé uvedeme její popis do záložky a rozlišovací část jména souboru (první jméno fotky je altaj01.jpg).

- <sup>3</sup> \def\diapath{../foto/} \def\diabase{altaj} \def\diaext{.jpg}
- <sup>4</sup> \dia{Most přes Katuň}{01}
- <sup>5</sup> \dia{Belucha}{05}

 $6 \frac{9}{2} \cdot \cdot \cdot$ <sup>7</sup> \dia{Příjezd do Čemalu}{70} \end

## Implementace maker v souboru vzdia.tex

### Fotografie na celou stránku

Naskenované fotky vkládáme makrem \dia.

- $8 \text{ def}(dia#1#2\{\text{tooutline{#1}}\}$
- <sup>9</sup> \centerline{\putimage{\diapath\diabase#2\diaext}}\eject}

Název fotografie, který je jeho prvním parametrem, se na řádce 8 použije k vytvoření záložky. Jim se budeme věnovat na straně 16. Fotografii umístíme do vycentrovaného řádku a odstránkujeme pomocí \eject. V makru \putimage zajistíme, aby fotka na stránce zaujímala co největší rozměr.

<sup>10</sup> \def\putimage#1{{\pdfximage height\pdfpageheight{#1}%

- 11 \setbox0=\hbox{\pdfrefximage\pdflastximage}%
- 12 \ifdim\wd0>\pdfpagewidth\pdfximage width\pdfpagewidth{#1}%
- $13$  \else\pdfximage height\pdfpageheight{#1}\fi%
- 14 \hbox{\pdfrefximage\pdflastximage}}}

Na řádce 10 ji cvičně načteme do boxu tak, aby byla vysoká přesně na výšku stránky. Protože pdfTFX sám proporcionálně dopočítá i šířku, můžeme porovnat šířku tohoto boxu s šířkou stránky a podle toho ji definitivně vložit s největším možným zvětšením.

V minulého dílu [8] jsem omylem uvedl starší syntaxi parametrů primitivu \pdfximage. To sice platí, ale dnes můžeme použít přímější zápis atributů objektu, včetně geometrické transformace:

```
\pdfximage [\langle rule\ spec \rangle] [attr\{[attributes] \}] [page n] file\{filename\}
```
Takto můžeme do nějakého jiného dokumentu vložit druhou stranu tohoto článku zmenšenou na šířku 6 centimetrů: \pdfximage width6cm attr{/Matrix [0 1 -1 0 595.3 0] /BBox [0 160 50 0] } page 2 {dia-bul.pdf}.A co se se stránkou ještě stalo? Byla oříznuta 160 bp zespodu a 50 bp zprava, dále otočena doleva o 90◦ a posunuta o 21 cm doprava.

Stránky nebudou obsahovat záhlaví ani zápatí. Dále chceme, aby fotografie dosahovala až k okraji stránky a byla vertikálně vycentrovaná. Proto předefinujeme výstupní rutinu, aby nevkládala dodatečné okraje. Nebojte se, bude velmi jednoduchá.

```
15 \output={\shipout\diabox \advancepageno}
```

```
16 \def\diabox{\vbox to\vsize{
```
17 \vbox to0pt{\hrule width\hsize height\vsize depth0pt\vss}

```
18 \vfil\unvbox255 \vfil}}
```
Trochu vysvětlení si zaslouží řádek 17. Do výstupního vertikálního boxu vkládá linku o velikosti celé stránky zajišťující černé pozadí fotografie. Je uvnitř boxu nulové výšky, takže neposune bod sazby.

#### Odkazy (links and destinations)

Hypertextový odkaz může být externí (mimo dokument) a interní. Externí odkaz je zadáván pomocí URL (Unique Resource Locator), interní tvoří nejčastěji dvojice odkaz–doskok. V tomto případě jsou obě složky provázány jednoznačným identifikátorem v podobě čísla nebo jména.

Doskok

Doskok se definuje pdfTEX primitivem

 $\left\{\text{num } n \mid \text{name}\}/\text{dest } \text{spec}\right\}$ Doskok pojmenovaný PokusnyDoskok zachovávající aktuální zvětšení dokumentu zadefinujeme takto

\pdfdest name{PokusnyDoskok} xyz

V naší aplikaci budeme potřebovat doskok na každou stránku s fotografií pro správnou funkci záložek. Musíme tedy vytvořit jméno jednoznačné pro každou stránku. Použijeme-li číslo stránky (je uložen v nultém registru), může vypadat takto

\pdfdest name{page:\the\count0} fit

Protože vždy budeme chtít zobrazit celou fotografii v největší velikosti, která se vejde do aktuálního okna, použili jsme místo xyz přepínač fit [7].

Někdy se hodí odkázat část dokumentu ve zvoleném zvětšení.To umožňuje doskok se syntaxí \pdfdest name{CtyrikratZvetsi} xyz zoom 4000.Referenční bod sazby není vložením doskoku nijak ovlivněn, ale je zaznamenána jeho poloha.Při doskoku má prohlížeč nastavit tento bod do levého horního rohu okna a zvětšit/zmenšit podle faktoru zoom/1000.<sup>1</sup>

Protože budeme vždy zobrazovat jednu fotografii na celou stranu, můžeme doskok umístit do kteréhokoliv místa na stránce, třeba před nebo za fotografii. Lepší však bude vložit jej přímo do výstupní rutiny. V ní bude zaručeno, že na každou stranu bude vložen právě jeden doskok bez ohledu, zda dojde k explicitnímu nebo automatickému zlomu strany<sup>2</sup>. Za řádek 16 přidáme

<sup>19</sup> \pdfdest name{page:\the\count0} fit

Odkaz

Odkaz vytvoříme dvojicí primitivů  $\pdfannotlink [\rule{0pt}{1.5mm}]\$  [attr ${\text{attributes}}\$ ]  $\verb|action spec|$ 

<sup>1</sup>Prohlížeč xpdf v0.91 parametr zoom zcela ignoruje.Acrobat naopak přidává další, vcelku užitečné akce.Je-li dokument v požadovaném zvětšení menší než okno prohlížeče, je vycentrován; je-li referenční bod příliš u okraje, takže by zobrazená část dokumentu nevyužívala celou plochu okna, náležitě jej posune.

<sup>&</sup>lt;sup>2</sup>Explicitní stránkový zlom je vyvolán vložením \penalty=-10000 ve vertikálním módu. Tato penalta je obsažena v plainovém makru \eject nebo LATEXovém \newpage.Automatický zlom strany provede TEX sám na základě optimalizačního algoritmu plnění strany [3, str.238].

a \pdfendlink. Aktivní plocha linku je vypočítána z obsahu mezi oběma primitivy. Uvnitř může dojít k řádkovému i stránkovému zlomu, ale musí být ve stejné úrovni boxu nebo skupiny. Jinou možností je specifikovat aktivní plochu pomocí (rule specification). Makro, které vytvoří odkaz na jmenný doskok uvedený v jeho prvním parametru s aktivní plochou textu v druhém parametru, může vypadat takto

<sup>20</sup> \long\def\hlink#1#2{\pdfstartlink attr{/Border [0 0 0] /H/N } <sup>21</sup> goto name{#1}#2\pdfendlink}

Uvedenými atributy požadujeme, aby prohlížeč nekreslil okolo linku žádný rámeček a neprovedl žádné zvýraznění při kliknutí (highliting=none). Celkový výčet možných atributů lze najít v referenčním manuálu [6].

Chtějme v naší aplikaci umožnit kliknutím skok z každé stránky na stránku předcházející. Aktivní plochou takového linku nechť je levá třetina stránky. Nastavené atributy zajistí ,neviditelnost' odkazu, takže nebude rušit při prohlížení<br>fatek, Odkaz manu umístíma de výstupní mtiny, se šádek 17 fotek. Odkaz znovu umístíme do výstupní rutiny, za řádek 17.

```
22 \ \count1=\count0 \advance\count1 by-1
```

```
23 \vbox to0pt{\hbox{\hlink{page:\the\count1}{%
```
24 \vbox to\vsize{\hrule width.3\hsize height0pt depth0pt

```
25 \quad \text{Vss}}\
```
I zde je vše vloženo do boxu o nulových rozměrech, aby se neposunul bod sazby. Na řádku 24 vytvoříme box o rozměrech třetiny stránky, a ten vložíme jako druhý parametr makra \hlink. Jmenný odkaz musíme vytvořit stejně, jako pro doskok na řádku 19, jen číslo aktuální stránky zmenšíme o jednu (řádek 22).

Jinou možností, jak přejít na předchozí stránku, je využít tzv. menu akce (uživatelsky pojmenované akce).Tento název byl zvolen proto, že tímto způsobem jsou dosažitelné vesměs ty operace, které umožňuje Acrobat ve svých menu.Tedy například NextPage, PrevPage, FirstPage, LastPage.<sup>3</sup> Jejich použití umožňuje makro podobné \hlink, jen prvním parametrem bude jméno akce.

```
\long\def\menulink#1#2{\pdfstartlink attr{/Border [0 0 0] /H /N}%
  user{/Subtype /Link /A << /S /Named /N /#1 >> }#2\pdfendlink}
```
### Záložky (outlines)

Záložky tvoří jakýsi aktivní obsah usnadňující orientaci v dokumentu. Dobrý prohlížeč je umí zobrazit paralelně s textem. Každá záložka obsahuje zobrazený text, akci (většinou specifikaci doskoku) a počet jejích vnořených záložek. Tento počet určuje hierarchickou strukturu spolu s pořadím vložení záložek.

Vraťme se k našemu příkladu. Na řádku 2 jsme uvedli údaje pro vytvoření kořenové záložky. Kód makra \diaset je totožný s kódem \tooutline, které záložky vytváří a jehož vysvětlení dlužíme čtenáři od prvního použití v makru

 $3$ Mezi další akce uveďme GeneralInfo, Print nebo GoToPage. Ale pozor! Tyto další pojmenované akce způsobí, že dokument nebude podle referenčního manuálu ,portable'. Krom toho je podporuje až Acrobat verze 3 a výše.

\dia na řádku 8. Synonymum vytvoříme jen proto, abychom nemátli uživatele.

```
28 \let\diaset=\tooutline
  Definice
```
<sup>29</sup> \input il2ascii.tex

```
30 \def\tooutline#1#2{\iltwoascii{#1}%
```
 $31$  \pdfoutline goto name{page:\the\count0} count #2{\ascii}} je založena na primitivu

```
\boldsymbol{\phi} \pdfoutline \langle \boldsymbol{\phi} \rangle [count n] \langle \langle \boldsymbol{\phi} \rangle text)}
```
Celé číslo  $|n|$  označuje počet přímých podzáložek. Je-li  $n < 0$ , pak v počátečním stavu budou podzáložky svinuté. Vynecháme-li parametr count  $n$ , bude se považovat za nulový. V našem příkladě bude po úvodní titulní záložce odkazující na první fotografii dalších 26 rozvinutých podzáložek. Pro každou ze šestadvaceti fotografií ji přidá makro \dia.

Dále jsme na řádku 29 načetli makra pro převod znaků v kódování IL2 na sedmibitové nehackovane ASCII. To souvisí s tím, že Acrobat záložky zobrazuje pouze systémovým fontem v kódování IL1 nebo UNICODE.<sup>4</sup> Makro \iltwoascii zadefinuje \ascii obsahující překódovaný text.

Chceme-li mít záložky správně česky nebo slovensky, překódujeme vstup do UNICODE. Inspiraci i funkční prototyp tohoto postupu z kódování IL2 nabídl Jirka Osoba v odpovědi v konferenci CSTEXu [gopher://cs.felk.cvut.cz:70/0R63946-69054-gopher\\_root%3A%](gopher://cs.felk.cvut.cz:70/0R63946-69054-gopher_root%3A%5B_lists.cstex%5Dcstex.2002-02%3B1) [5B\\_lists.cstex%5Dcstex.2002-02%3B1](gopher://cs.felk.cvut.cz:70/0R63946-69054-gopher_root%3A%5B_lists.cstex%5Dcstex.2002-02%3B1).Použijeme je pak takto:

```
32 \input 88592-unicode.tex
```

```
33 \def\tooutline#1#2{\toUNICODE{#1}
```
<sup>34</sup> \pdfoutline goto name{page:\the\count0} count #2{\UNICODE}}

### Náhledy stránek (thumbnails)

Pro vytvoření miniaturních náhledů stránek vytvořil Heiko Oberdiek balíček thumbpdf. Funguje pro plain TEXiLATEX a do zdrojového souboru pdfTEXu stačí vložit

<sup>35</sup> \input thumbpdf.sty

přeložit T<sub>E</sub>Xem, pak spustit skript v Perlu thumbpdf  $textrm{f}$  ile without ext a na závěr ještě jednou přeTEXovat. Kromě Perlu je potřeba mít ještě nainstalován GhostScript.

Acrobat (Reader) umožňuje vyvolat panel s náhledy, a to i v celoobrazovkovém režimu.<sup>5</sup> Tato funkce se s úspěchem využije při hledání vhodného slajdu při prezentacích.Tlačítko vyvolávající tento panel lze ukázat pomocí

#### \menulink{ShowThumbs}{Náhledy}

<sup>4</sup>Tento šestnáctibitový font však nemusí být vůbec nainstalován, jako na mém Acrobat Readeru v4 pro Linux. Pro přenositelnost dokumentu je tedy sedmibitová ASCII vhodnější, byť přijdeme o diakritiku.

<sup>&</sup>lt;sup>5</sup>Bohužel Acrobat Reader v4 pro Linux neumí panel s náhledy zavřít, čímž je tato funkce pod Linuxem nepoužitelná; xpdf ani gv+gs, pokud vím, náhledy ani záložky v současné době nezobrazují.

## Rozměry a další parametry

Tím jsme nadefinovali všechna makra našeho balíčku pro prezentaci fotografií. Ještě zbývá nastavit několik parametrů, hlavně velikost stránky.

```
37 \pdfpageheight=210 truemm \vsize=\pdfpageheight
```

```
38 \pdfpagewidth =280 truemm \hsize=\pdfpagewidth
```

```
39 \hoffset=-1in \voffset=-1in
```

```
40 \parindent=0pt
```
<sup>41</sup> \offinterlineskip

Výška byla nastavena na výšku nejběžnějšího tiskového formátu A4 – to kdybychom chtěli nějakou fotku tisknout. I tak však budeme muset zapnout parametr tisku Fit to Page. Šířku papíru jsme zadali tak, aby poměr stran byl 3:4, tak jak je u monitorů a projektorů zvykem.

### Zřetězení článku (atricle threads)

Ještě si popíšeme použití hypertextového objektu, které autoři lokalizace Acrobatu nazývají zřetězením článku. S tématem tohoto příspěvku souvisí, protože umožňuje rychlejší navigaci ve složitějším dokumentu. Je-li třeba text v několika sloupcích a vložíme-li každý sloupec do takového vlákna, pak prohlížeč (Reader) kliknutím skočí do prvního sloupce, roztáhne jej na šířku okna, dalším klikáním jej bude vertikálně posouvat, dokud nenarazí na jeho dolní konec a pak zobrazí začátek dalšího sloupce. Dospějeme-li ke konci posledního sloupce, který jsme do vlákna vložili, zobrazí se zase stránka tak, jak byla před vstupem do vlákna. Jiným příkladem použití může být skupinová fotografie, kterou nejdříve chceme zobrazit celou a pak postupně ukázat detaily každého jedince. S pomocí zřetězeného článku se jedním kliknutím posuneme do dalšího výřezu.

Mohlo by se zdát, že tento mechanismus lze nahradit soustavou obyčejných odkazů a doskoků. Vidím zde však dva hlavní rozdíly:

- 1. Zřetězené články se mohou překrývat. Vstoupíme-li do nějakého stavu článku, pak je aktivní celá plocha okna pro posun dále (se shiftem zpět) v článku. Plochy ostatních článků v dokumentu nebo jiných stavů tohoto článku jsou momentálně neaktivní.
- 2. Nevejde-li se vertikálně celý blok textu zřetězeného článku do okna, zobrazovač jím (na uživatelovo kliknutí) pohybuje, dokud jej celý nezobrazí, a teprve pak skočí do dalšího stavu článku.

Na vytvoření jednoho stavu článku slouží primitiv

```
\pdfthread [\rule{0pt}{1.5mm} \setminus \ref{\text{attributes}}]
```

```
\langlenum n | name\{refname\}\rangle
```
nebo dvojice \pdfstartthread \pdfendthread. Syntaxe \pdfstartthread je stejná jako u \pdfthread. Dvojice značek se musí objevit ve vboxu stejné úrovně. Obsah pak stanoví velikost aktivní oblasti stavu článku. U jednoduché značky

se velikost dopočítá (není-li udána pomocí (rule spec)) podle rodičovského boxu. Velikost oblasti se dále zvětší o hodnotu registru \pdfthreadmargin.

## Jak na to v FTFXu?

Zde uvádím přehled popsaných možností pdfTFXu pro uživatele L<sup>A</sup>TFXu. Spočívá v načtení patřičného makrobalíku a použití uživatelsky jednoduchého makra. Nejprve splatíme dluh z minulého dílu.

### Vkládání obrázků

\usepackage[pdftex]{graphicx}

\includegraphics{file}

Pokud jméno souboru neuvedeme s příponou, bude se defaultně hledat .pdf, je-li při vložení balíčku graphicx uveden parametr pdftex. Bez tohoto parametru se bude hledat .eps. Chceme-li, aby náš dokument šel přeložit jak pdfl<sup>AT</sup>EXem, tak obyčejným LATEXem, použijeme

\usepackage{ifpdf}

```
\ifpdf \usepackage[pdftex]{graphicx}
```
\else\usepackage{graphicx}\fi

a neuvedeme příponu jména souboru; pdfTEX navícbude umět načíst i soubory typu .png, .jpg a .tif. Obrázku z METAPOSTu musíme dát koncovku .mps (nebo udělat link např. ln -s mpfile.1 mpfile1.mps) a s touto koncovkou jej načíst.

Balík graphicx hledá obrázky ve stejných adresářích jako L<sup>A</sup>TEX makrobalíky<sup>6</sup> plus v adresářích, které nastavíme \graphicspath{{fig/}, {../photo/}}. Doporučená literatura: [5, 1].

### Hypertext

\usepackage{hyperref} \hypertarget{label}{} \hyperlink{label}{contents} \href{url}{contents}

Chceme-li, aby link nevytvářel okolo contents rámeček, nebarvil jej a nezpůsobil jeho inverzi při kliknutí, pak použijeme následující makro \shyperlink

```
\def\noBorderLinkAttr{\makeatletter%
  \def\pdfBorderAttrs{/Border [0 0 0] /H /N }%
  \def\hy@colorlink##1{\begingroup}
```
 $6$ Ve Web2C instalaci (TEXLive) viz řádek TEXINPUTS.pdflatex=... v souboru texmf.cnf.

```
\let\Hy@colorlink=\hy@colorlink
    \def\@pdfhighlight{/N } \def\@pdfborder{0 0 0}
    \def\@urlcolor{black}%
    \makeatother}
  \long\def\shyperlink#1#2{{\noBorderLinkAttr\hyperlink{#1}{#2}}}
  \long\def\shref#1#2{{\noBorderLinkAttr\href{#1}{#2}}}
Doporučená literatura: [2, 4].
```
### Závěr

Budeme-li chtít rozdělit fotografie do několika skupin – třeba fotografie Filipa, Hanky a Milana, a dále fotografie z pobytu v horách a fotografie ze splutí řeky – můžeme přidat do záložek podtitulky s vlastní rozbalovací skupinou záložek. Protože se tak některé fotky mohou vyskytnout v několika skupinách zároveň, vyplatí se použít referování jednou použitých fotografií, jak bylo popsáno v minulém čísle Zpravodaje. Dokument tak nebude zbytečně narůstat tím, že jeden obrázek je zároveň na několika stránkách.

Na jednoduché aplikaci jsme ukázali základní vytváření hypertextových odkazů, záložek a náhledů. Kód maker je přístupný na adrese [ftp://cmp.felk.](ftp://cmp.felk.cvut.cz/pub/cmp/users/zyka/dia) [cvut.cz/pub/cmp/users/zyka/dia](ftp://cmp.felk.cvut.cz/pub/cmp/users/zyka/dia).

## Odkazy

- [1] David P. Carlisle. Package in the 'graphics' bundle, 1999. [TeXLive6: \\\$](TeXLive6: hbox {}$TEXMF/doc/latex/graphics/grfguide.ps.gz) [TEXMF/doc/latex/graphics/grfguide.ps.gz](TeXLive6: hbox {}$TEXMF/doc/latex/graphics/grfguide.ps.gz).
- [2] Heiko Oberdiek. PDF information and navigation elements with hyperref,  $pdfTrX$ , and thumbpdf, 1999. TeXLive6:  $\frac{TEXMF/doc/latex/hyperreref/}{PK}$ [slides.pdf](TeXLive6: hbox {}$TEXMF/doc/latex/hyperref/slides.pdf).
- [3] Petr Olšák. T<sub>E</sub>Xbook naruby. Konvoj Brno, 1. edition, 1997. Czech.
- [4] Sebastian Rahtz. Hypertext marks in  $BTFX$ : the hyperref package, 1998. [TeXLive6: \\\$TEXMF/doc/latex/hyperref/manual.pdf](TeXLive6: hbox {}$TEXMF/doc/latex/hyperref/manual.pdf).
- [5] Keith Reckdahl. Using Inported Graphics in  $\mathbb{P}T_F X \mathbb{Z}_{\mathbb{C}}$ , 1997. [TeXLive6:](TeXLive6: hbox {}$TEXMF/doc/guides/epslatex/epslatex.ps.gz) [\\\$TEXMF/doc/guides/epslatex/epslatex.ps.gz](TeXLive6: hbox {}$TEXMF/doc/guides/epslatex/epslatex.ps.gz).
- [6] Adobe systems Incorporated. PDF reference manual, v. 1.4, second edition, 2000. [http://partners.adobe.com/asn/developer/acrosdk/DOCS/](http://partners.adobe.com/asn/developer/acrosdk/DOCS/PDFRef.pdf) [PDFRef.pdf](http://partners.adobe.com/asn/developer/acrosdk/DOCS/PDFRef.pdf).
- [7] Hàn Thê Thành, Sebastian Rahtz, and Hans Hagen. The pdfTFX user manual. Pragma, 2001. [http://www.tug.org/applications/pdftex/pdftex](http://www.tug.org/applications/pdftex/pdftex-s.pdf)[s.pdf](http://www.tug.org/applications/pdftex/pdftex-s.pdf).
- [8] Vít Zýka. Používáme pdfTeX: vkládání obrázků. Zpravodaj Československého sdružení uživatelů  $T_F Xu$ , 11(4):181–186, December 2001.

## Summary: Using pdfT<sub>F</sub>X II: document for photographs presentation; how to create a hypertext

This article describes making hypertext objects by pdfTEX. We focus on the hyperlinks, bookmarks, thumbnails, and article threads. The usage is demonstrated on a simple application–the document for photographs projection. We show creating hypertext on both the pdfTEX primitive level and with standard LAT<sub>EX</sub> macro-packages. This text follows the last issue article Using  $pdfT<sub>F</sub>X$ : graphics inclusion, CSTUG Zpravodaj 4/2001.

Vít Zýka, zyka@cmp.felk.cvut.cz

Textové mezery v TFXu JOSEF TKADLEC

S tím, jak roste kvalita tisku dostupného běžnému uživateli, roste i význam respektování typografických pravidel. Máme-li k dispozici kvalitní fonty, pak i "drobnosti" mohou významně přispět k přiblížení se typografickému ideálu: k sazbě, která v hrubém pohledu vypadá jednolitě šedivě (takže při četbě neruší nepatřičnými bílými plochami) a přitom jsou zřetelně oddělena jednotlivá slova či logické celky. Někomu připadají některá typografická pravidla jako zbytečná nebo jen jako "pouhá" estetická záležitost. Myslím si, že valná většina má i ryze praktický význam – umožňují, aby se co nejvíce snížilo čtenářovo úsilí potřebné k "dekódování" napsaného textu.

V tomto článku se budu zabývat českými typografickými pravidly psaní mezer, některé národní typografie mají pravidla odlišná. Například v českých typografických pravidlech se upřednostňuje rovnoměrná šedivost stránky, zatímco jinde spíše vyznačování logických celků a grafické znázornění pomlk při čtení – to se projevuje například ve volbě mezery za tečkou na konci věty (zúžená nebo naopak rozšířená). Nemyslím si, že by česká pravidla byla ta nejlepší a jiná méněcenná, oba přístupy mají svá pro a proti.

Typografická pravidla ve starší literatuře [1, 3] vycházejí z omezených možností ruční sazby (hodně diskrétní změny velikostí) a jsou uváděna spíše na příkladech. Pro počítačovou sazbu jsou jednak zbytečně hrubá, jednak nevhodně formulovaná. Novější literatura se zase zabývá spíše některým konkrétním produktem, vychází z mezer, které má k dispozici, a dost často se vyskytují obraty